#### **ЗАДАЧИ НА ПОСТРОЕНИЕ**

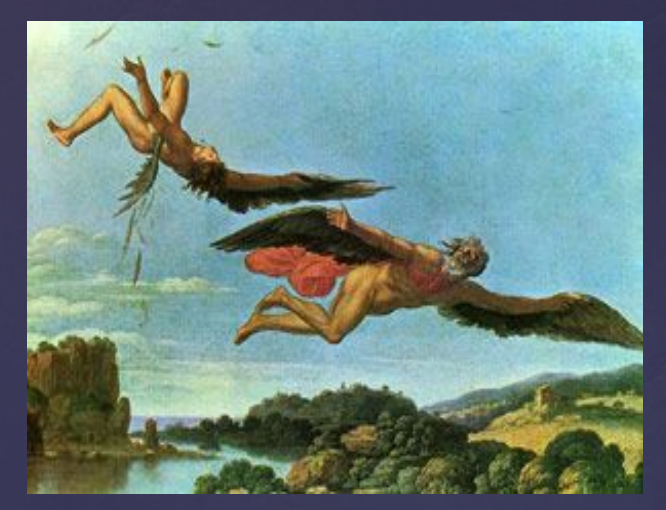

### **С ПОМОЩЬЮ ЦИРКУЛЯ , ЛИНЕЙКИ И ПРОГРАММЫ КОМПАС.**

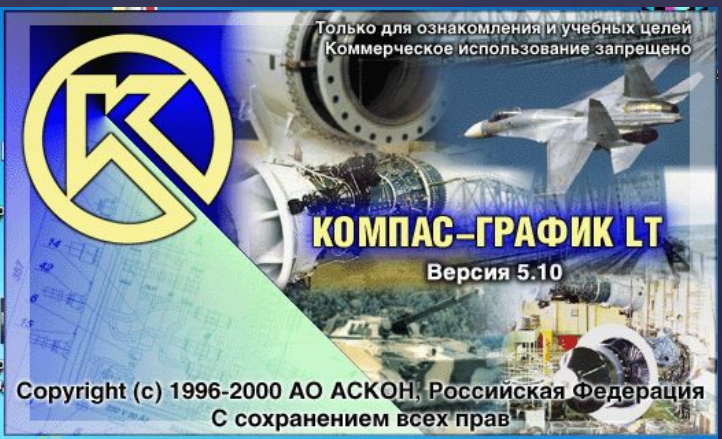

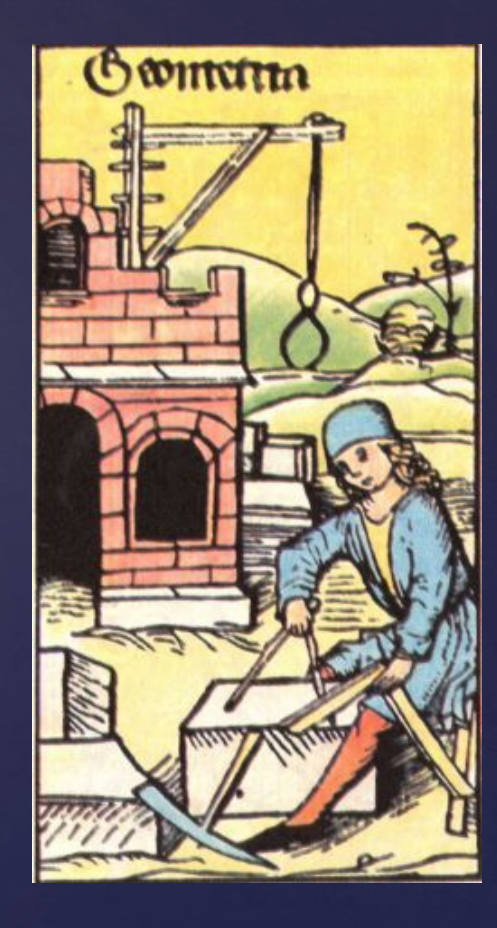

**РАЗРАБОТАЛА УЧИТЕЛЬ МАТЕМАТИКИ МБОУ СОШ №9 МОЖАЕВА ТАТЬЯНА НИКОЛАЕВНА.**

# **«УСЛЫШИШЬ - ЗАБУДЕШЬ, УВИДИШЬ - ЗАПОМНИШЬ, ПОСТРОИШЬ - ПОЙМЁШЬ.» КОНФУЦИЙ**

#### **Древняя** Греция в **картинках архитектура**.

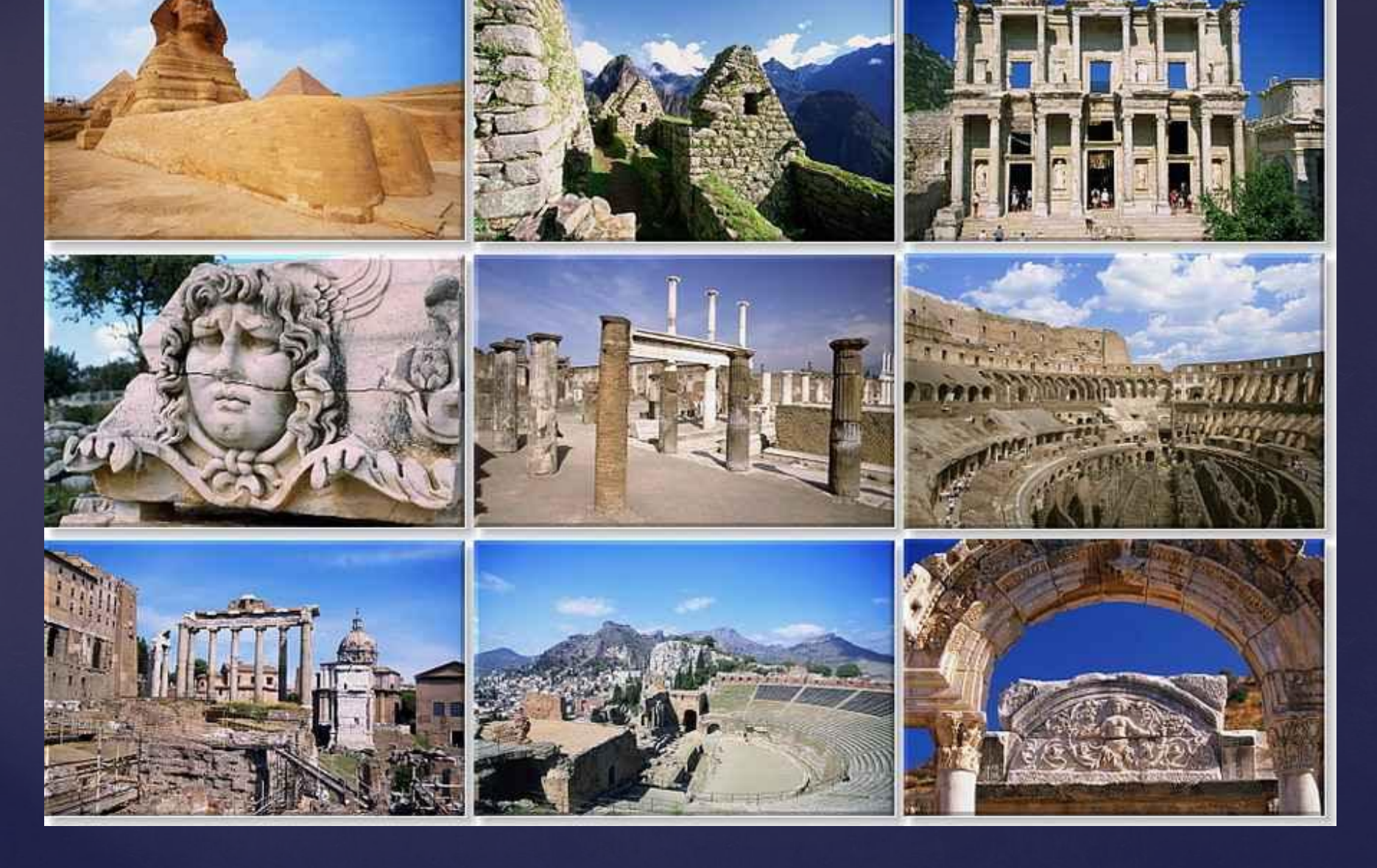

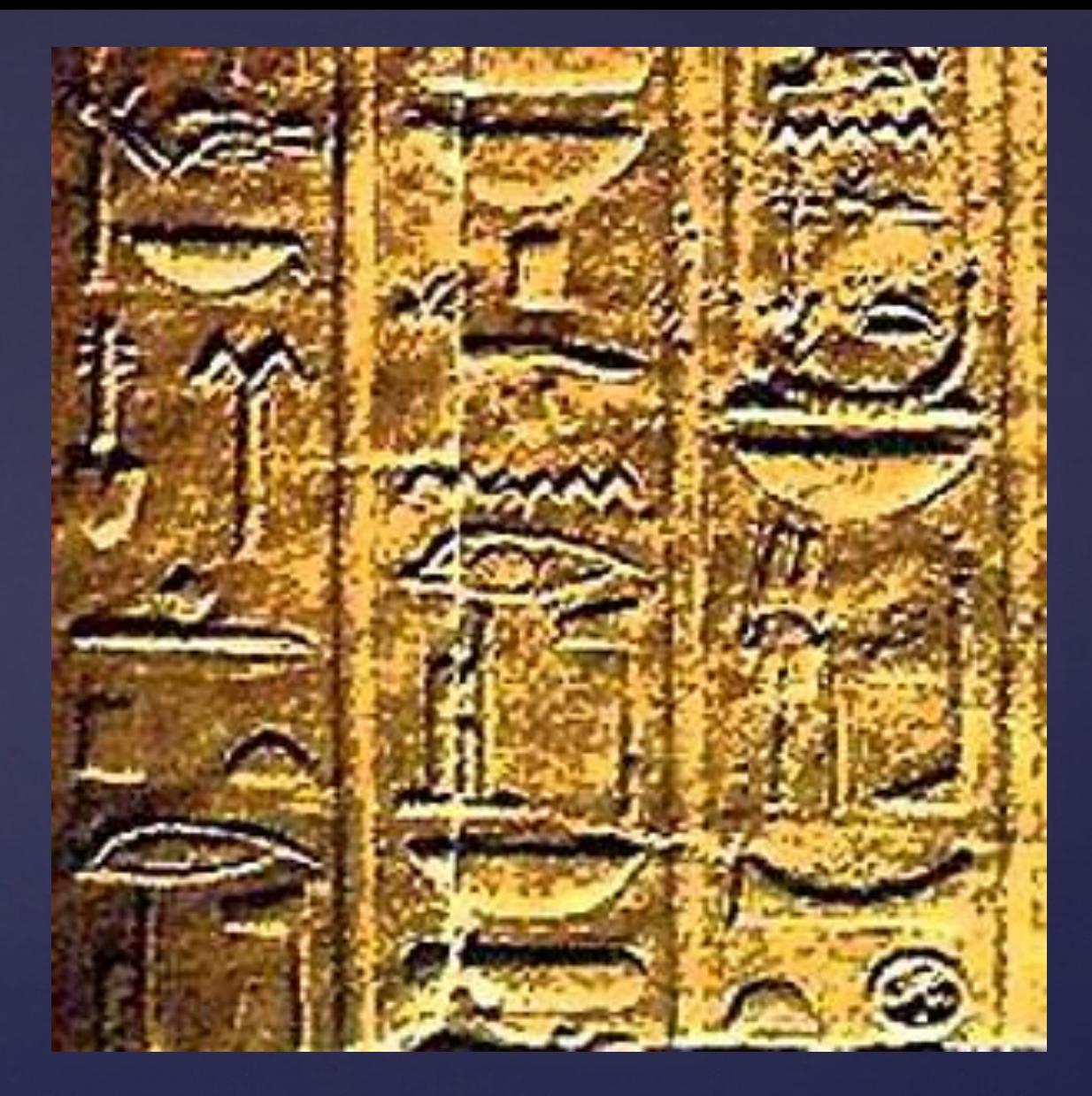

### **ЕГИПЕТСКИЕ ИЕРОГЛИФЫ**

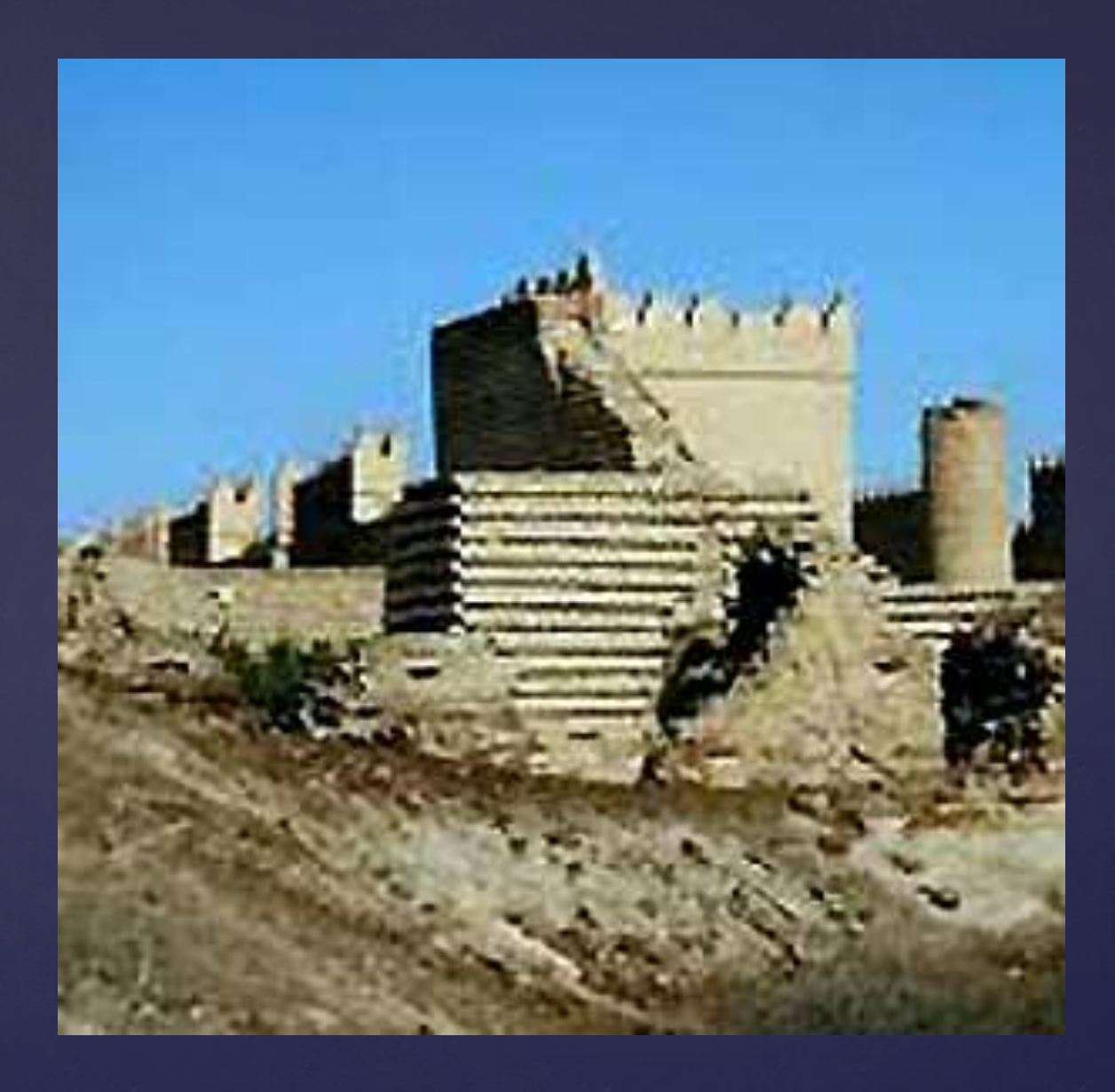

# **ВАВИЛОН**

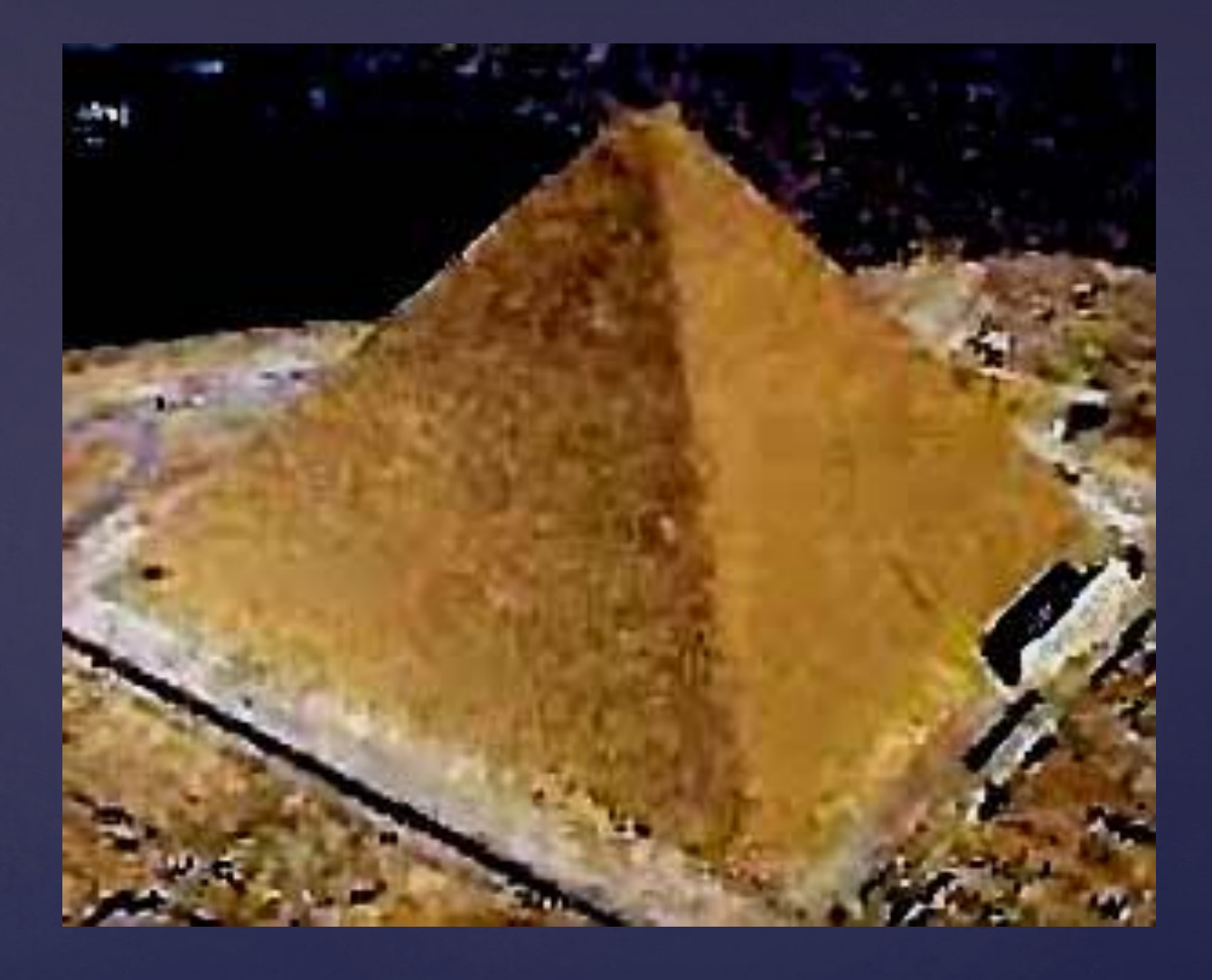

### **ЕГИПЕТСКИЕ ПИРАМИДЫ**

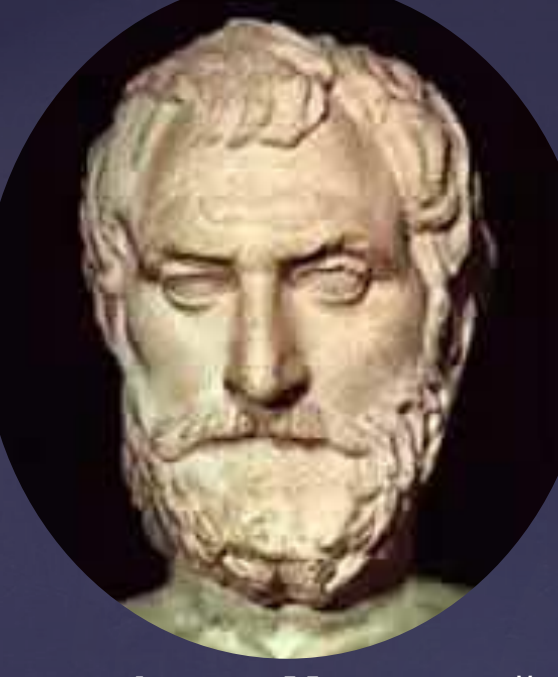

**Фалес Милетский (624 – 547 год до н.э.)**

Пифагор (580 – 500 годов до н.э.)

Платон (427- 347 годы до н.э.)

В геометрии выделяют задачи на построение, которые можно решить только с помощью двух инструментов: циркуля и линейки без масштабных делений.

Линейка позволяет провести произвольную прямую, а также построить прямую, проходящую через две данные точки; с помощью циркуля можно провести окружность произвольного радиуса, а также окружность с центром в данной точке и радиусом, равным данному отрезку.

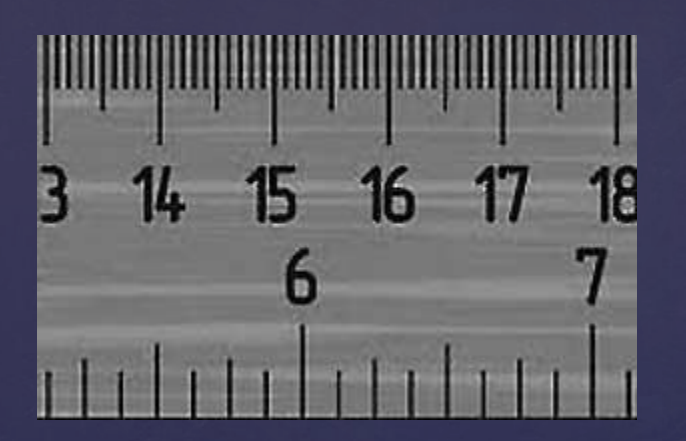

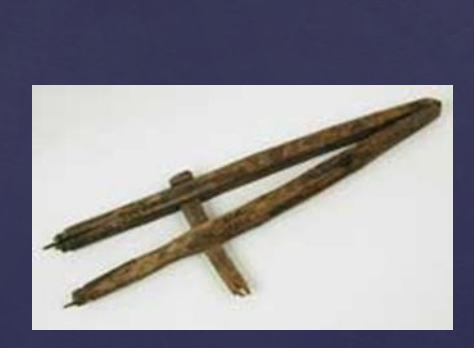

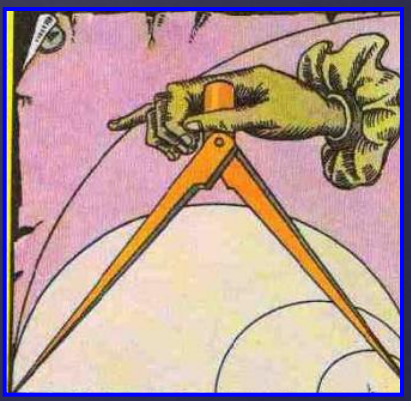

Простая линейка с делениями на сантиметры существует уже более двухсот лет

Циркуль

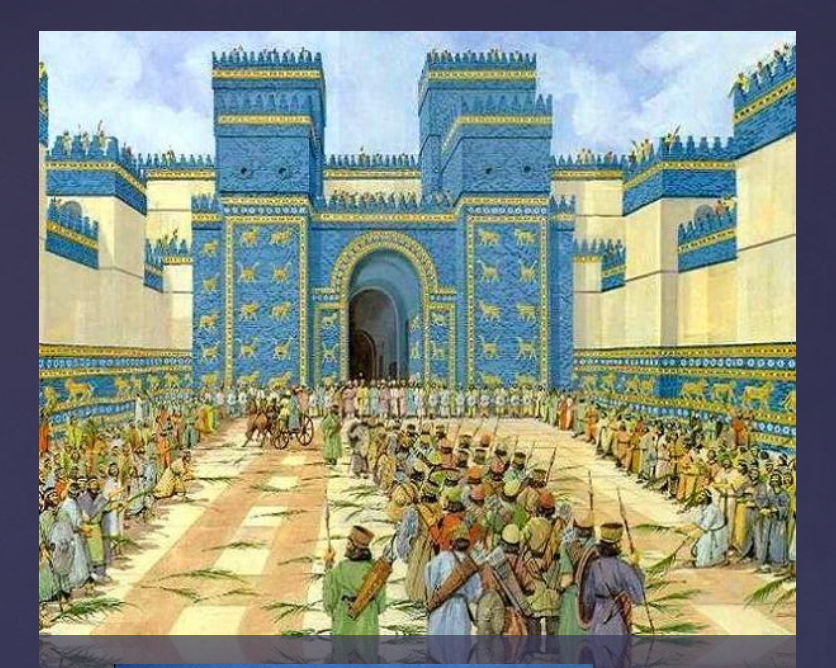

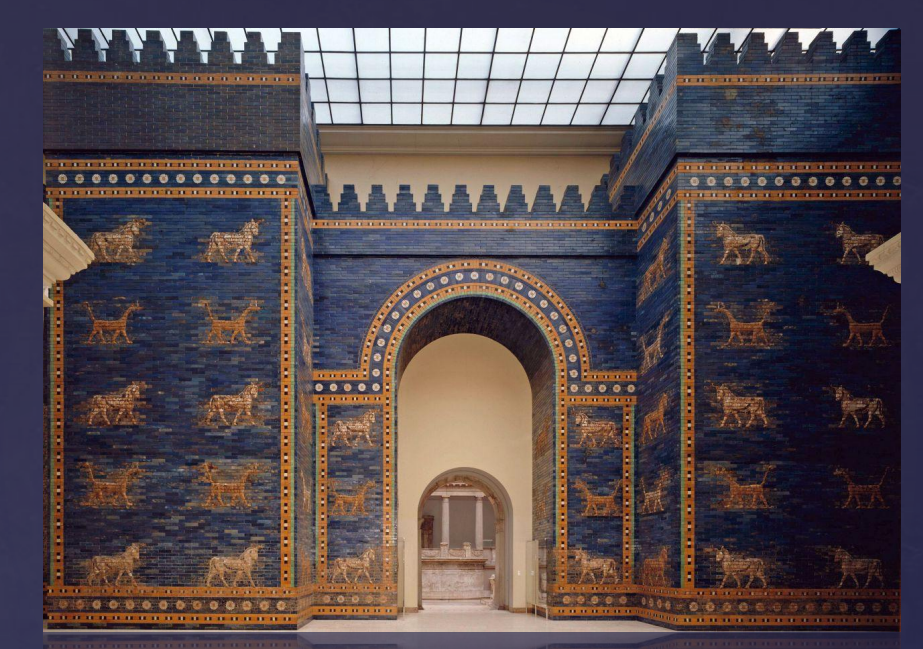

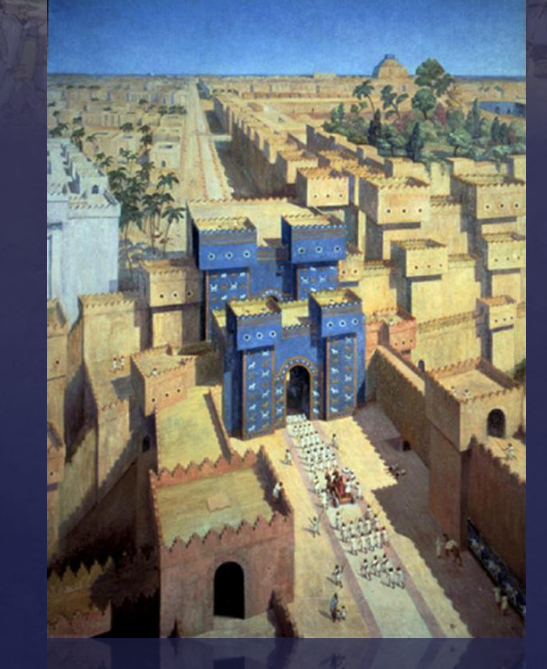

# **Древний Вавилон**

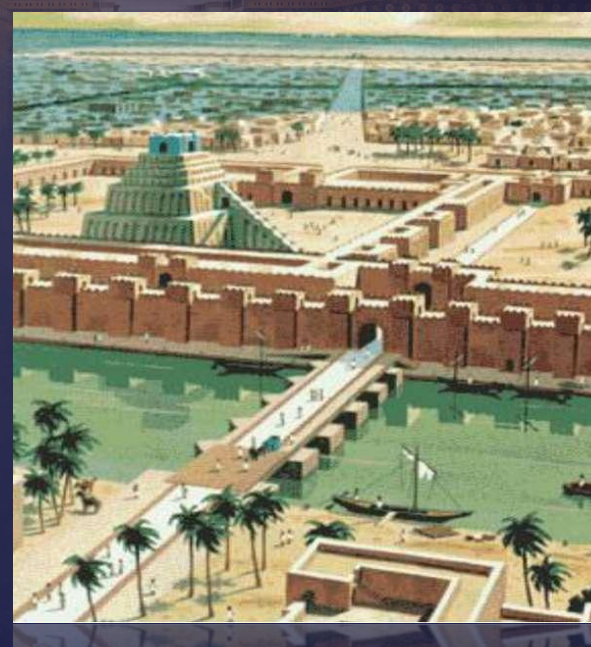

**Решением задачи на построение**

называется фигура,

удовлетворяющая условиям задачи.

**Найти решение задачи на построение** – значит свести ее к конечному числу основных построений после

выполнения которых, искомая

фигура будет уже считаться

построенной.

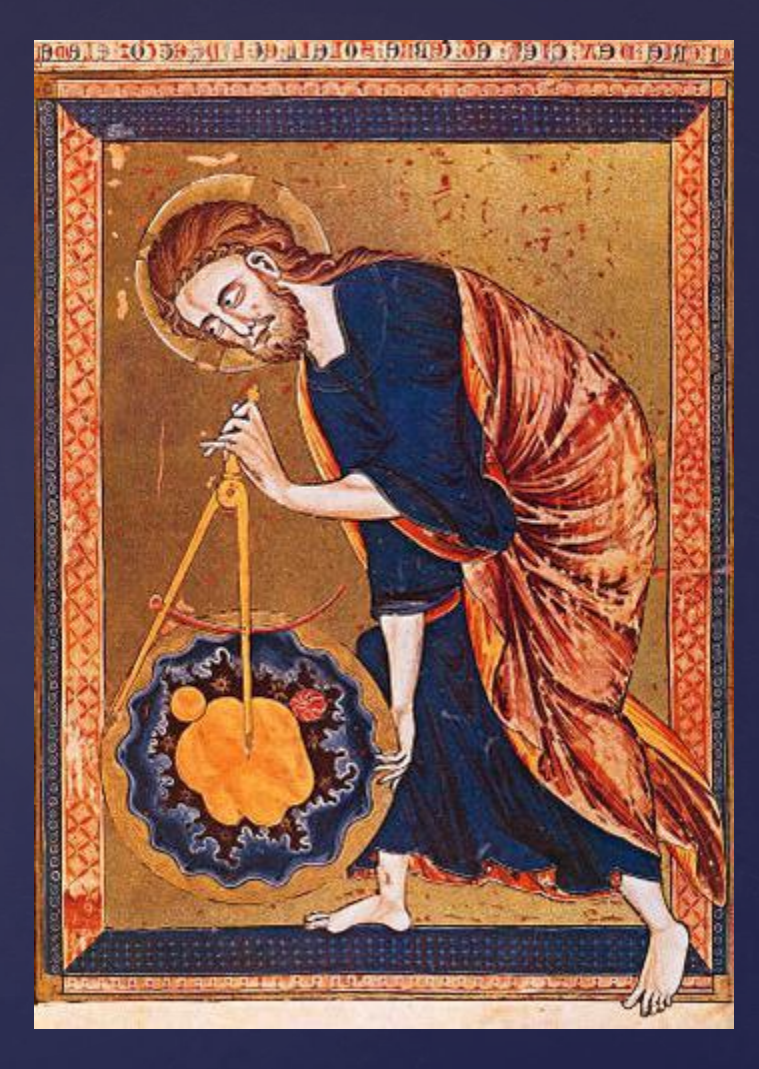

#### **Решение задач** на построение осуществляется в 4 этапа:

- **1.Анализ.(рисунок искомой фигуры, устанавливающий связи между данными задачи и искомыми элементами. И план построения).**
- **2.Построение по намеченному плану.**
- **3.Доказательство, что данная фигура удовлетворяет условиям задачи.**
- **4.Исследование( при любых ли данных задача имеет решение, и если имеет, то сколько).**

В 7 классе мы решаем самые простые задачи на построение, поэтому иногда достаточно только второго пункта алгоритма (или второго и третьего).

#### Основные задачи на построение

1.Построение отрезка, равного данному;

 2.Построение прямой, проходящей через данную точку и перпендикулярную к данной прямой (точка не лежит на данной прямой);

 3.Построение прямой, проходящей через данную точку и перпендикулярную к данной прямой (точка лежит на данной прямой);

5. Построение биссектрисы угла;

**Техника безопасности при работе с циркулем**

Циркуль лежит с правой стороны, острием к себе

Без разрешения учителя циркуль не берем

Передаем товарищу тупым концом

Чертим – упор на острие

### **ЭЛЕКТРОННЫЙ УЧЕБНИК**

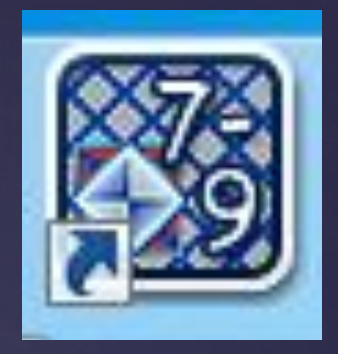

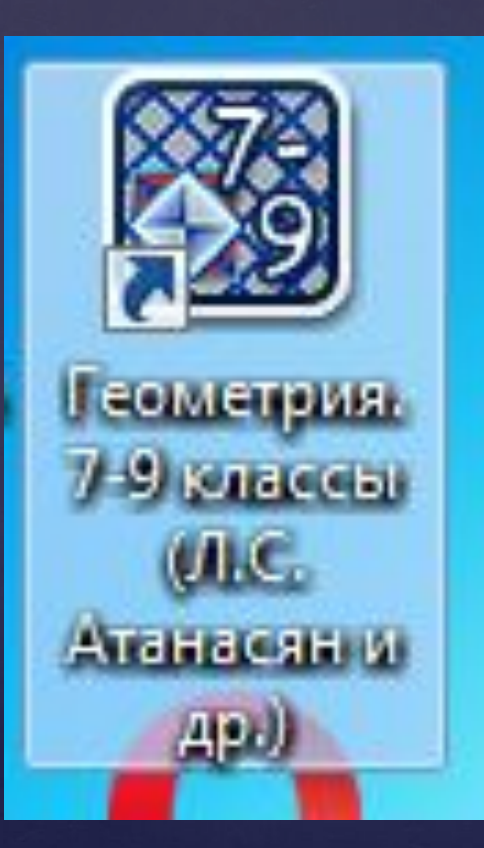

# **ТЕХНИКА БЕЗОПАСНОСТИ ПРИ РАБОТЕ ЗА КОМПЬЮТЕРОМ.**

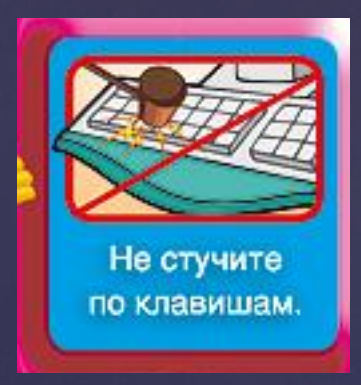

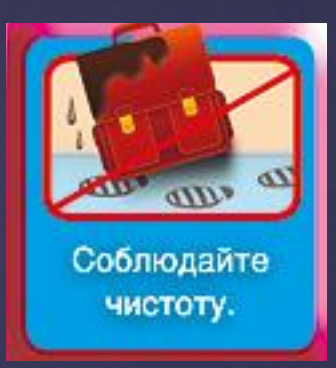

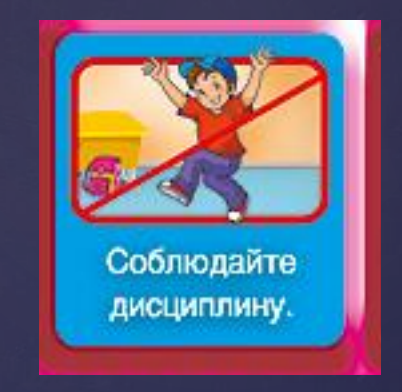

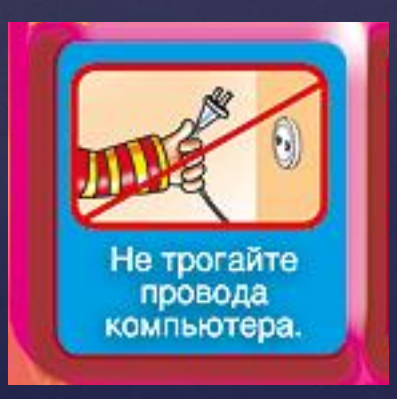

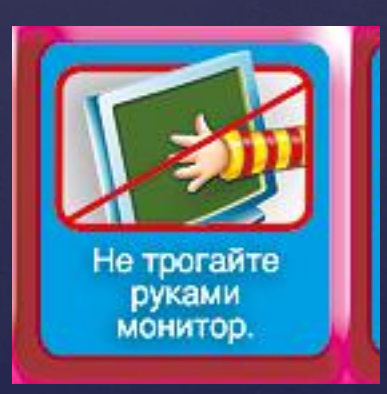

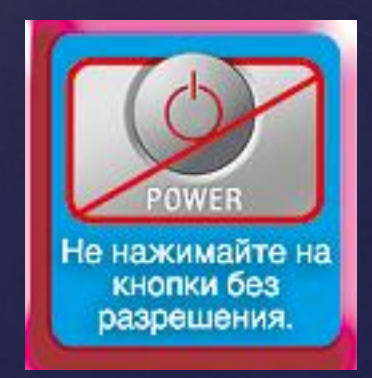

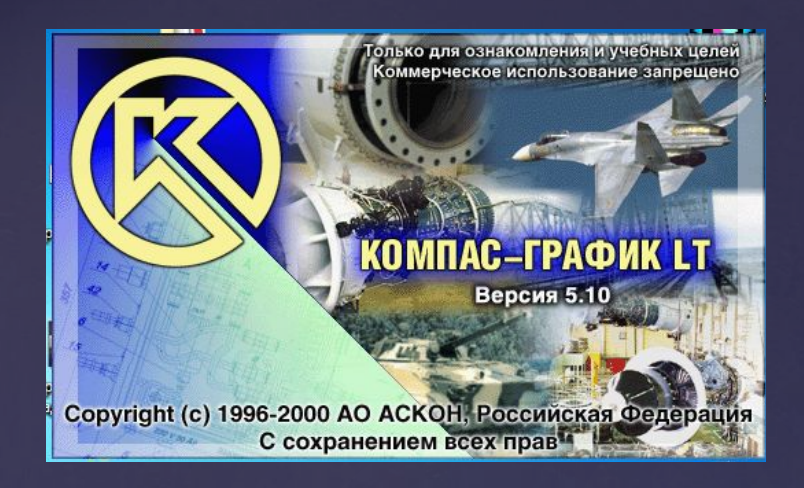

КОМПАС- 5.10 LT — это простейшая система трехмерного моделирования для домашнего использования и учебных целей. САПР -система автоматизированного проектирования

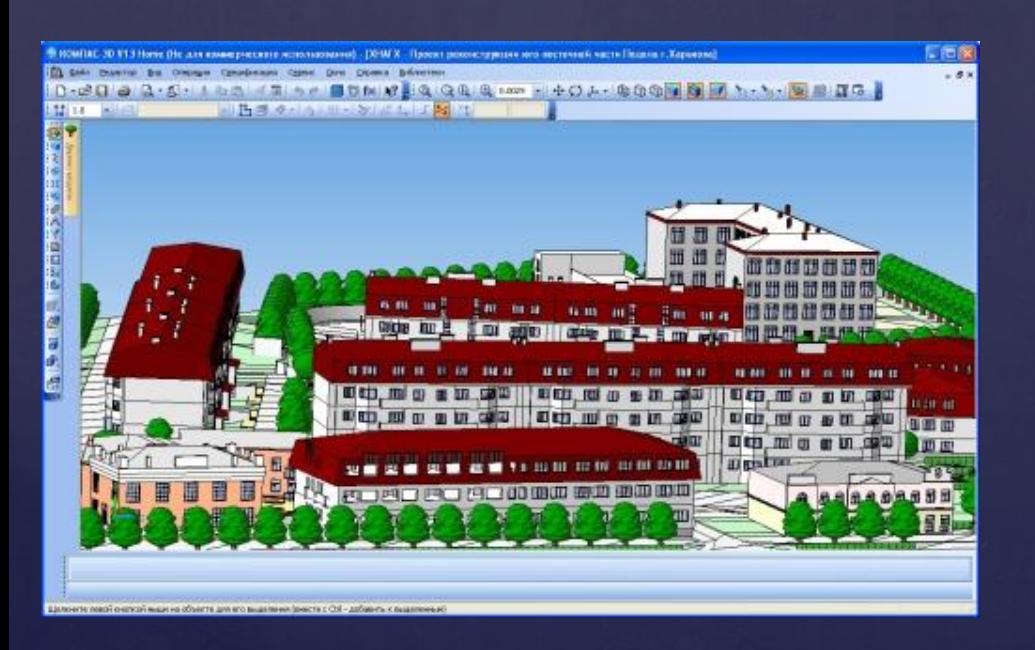

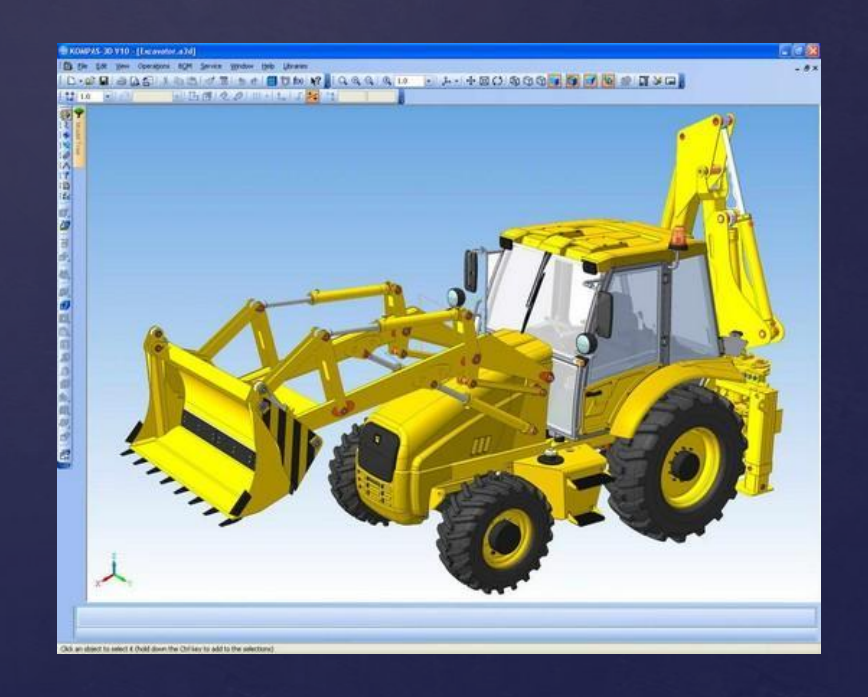

#### Окно САПР КОМПАС-3D

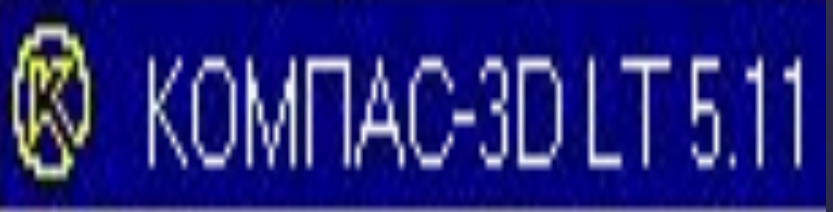

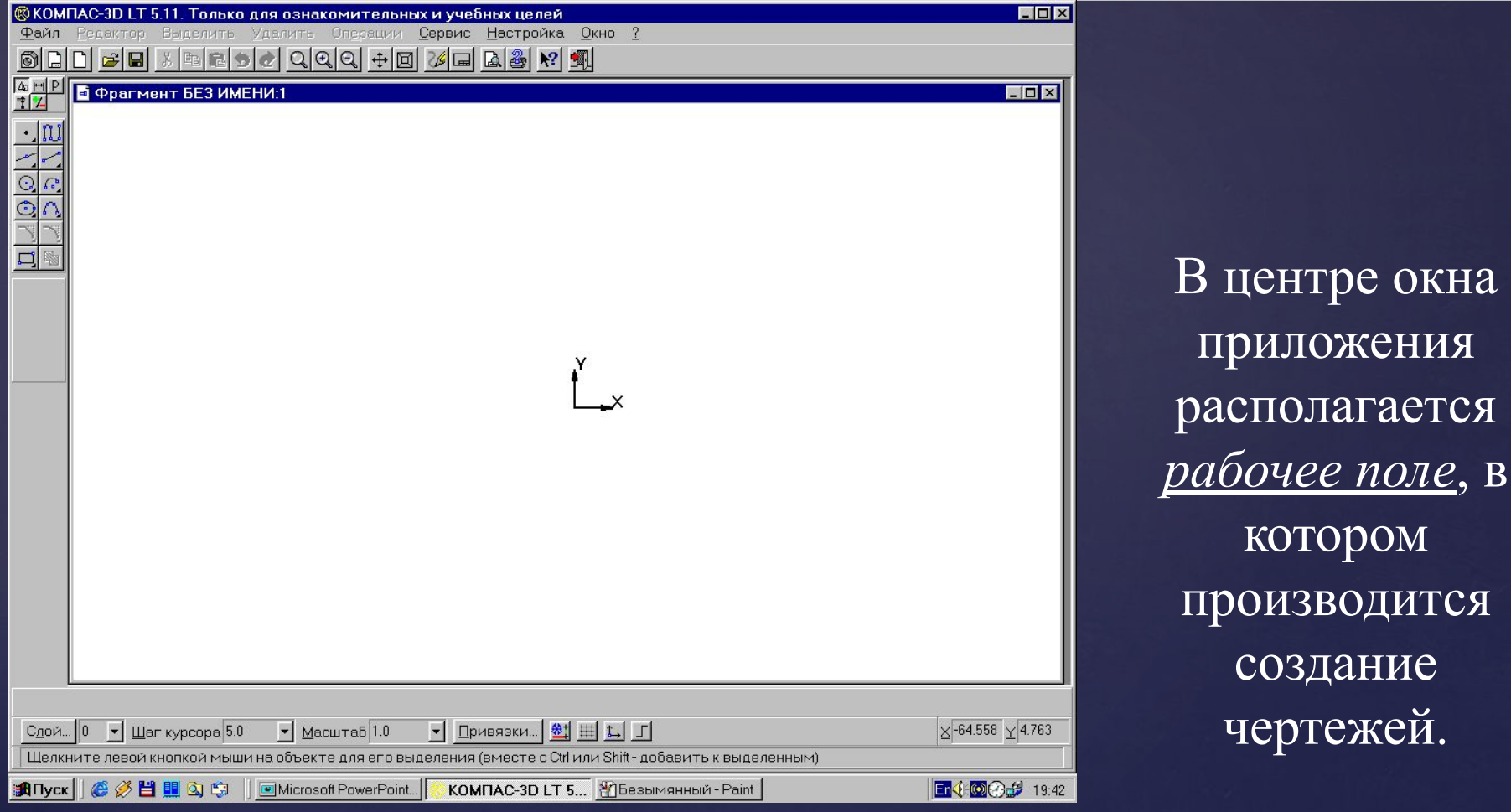

В рабочем поле размещается система координат, положение курсора отсчитывается от начала системы координат.

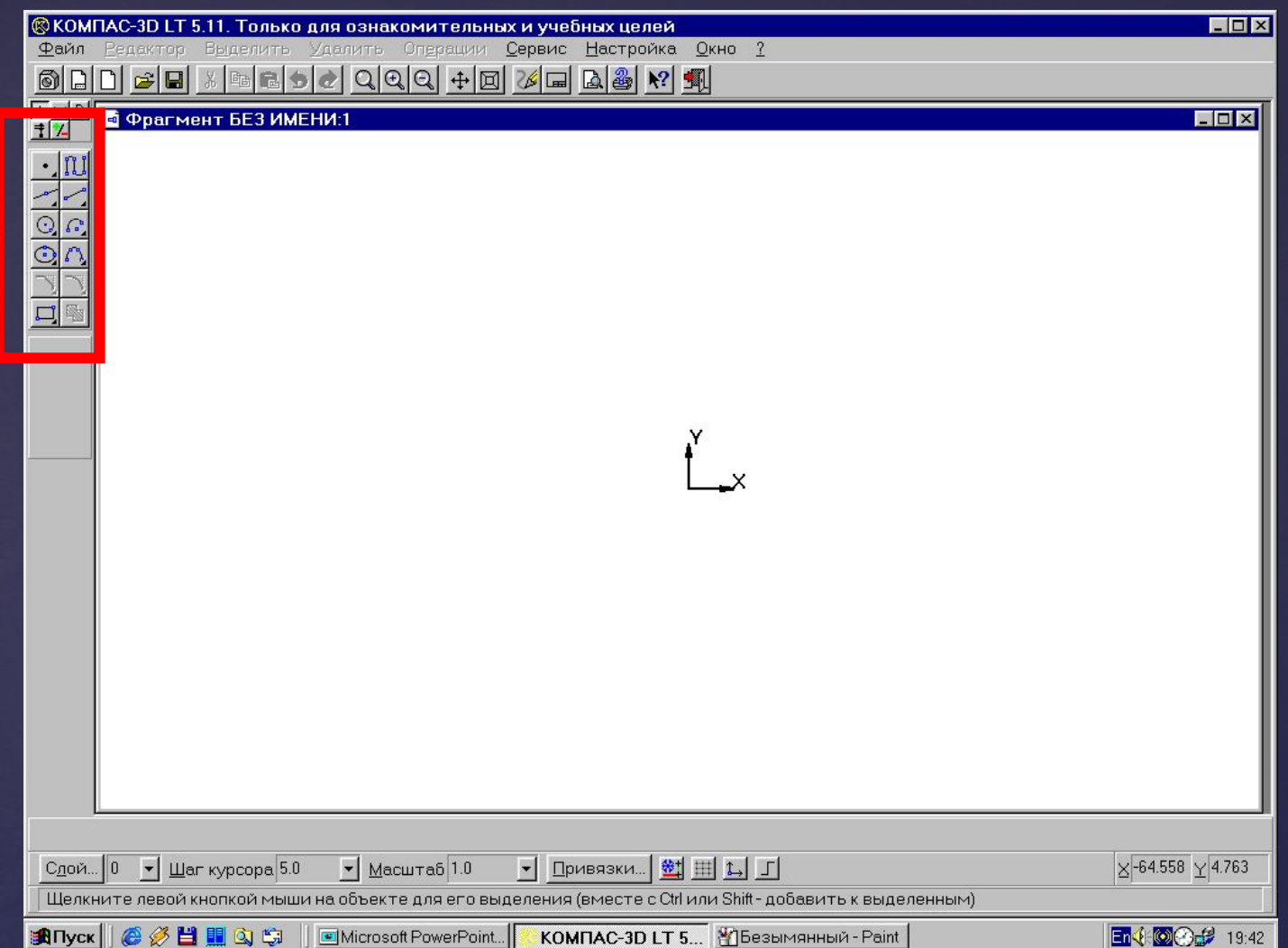

Создание и редактирование чертежей выполняется с помощью *инструментальной панели,* которая размещается в левом верхнем углу окна приложения.

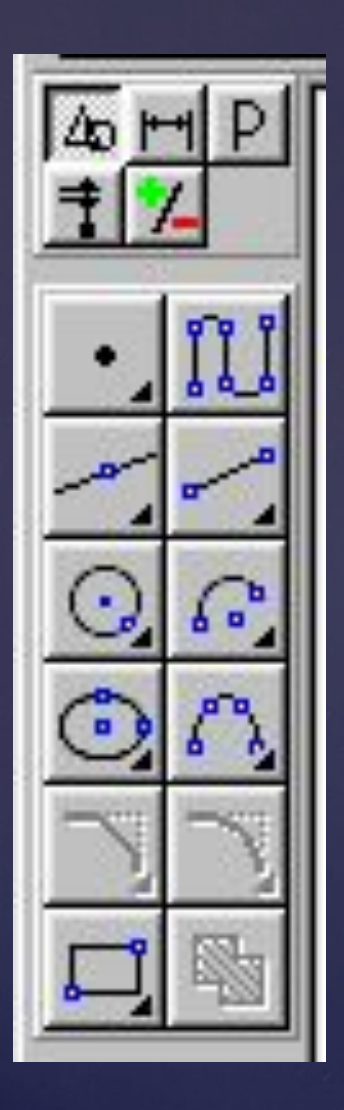

Панель переключения

> Панель геометрические построения

Инструментальная панель включает в себя *панель переключения,* которая обеспечивает переходы между пятью различными рабочими панелями

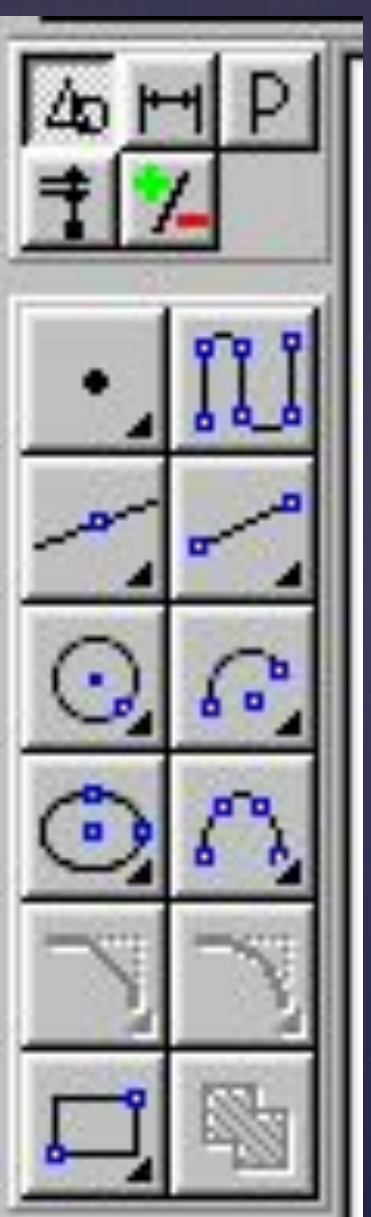

Рабочая панель *Геометрические построения* содержит кнопки, позволяющие рисовать на чертеже определенные объекты: точку, отрезок, окружность, прямоугольник и другие.

*Каждая рабочая панель содержит набор кнопок определенного функционального назначения.*

После выбора объекта щелчком мышью на соответствующей кнопке

появляется строка параметров объекта.

Строка параметров включает в себя

кнопки состояния полей

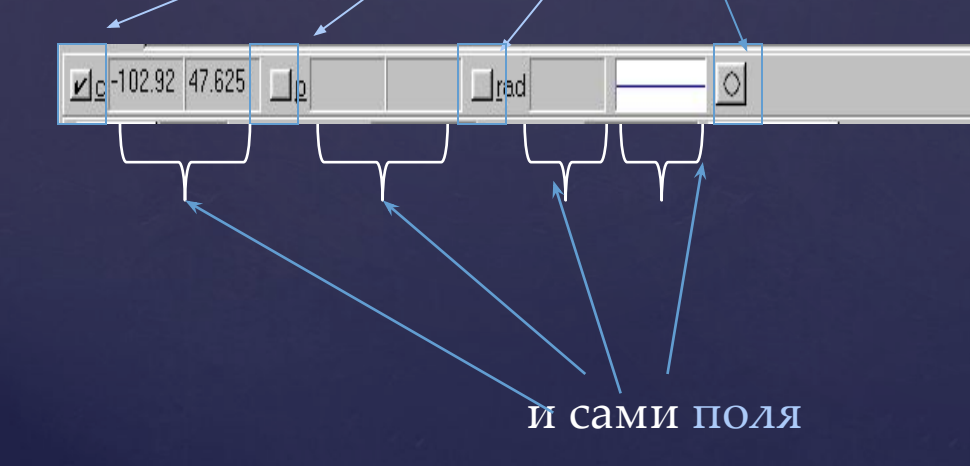

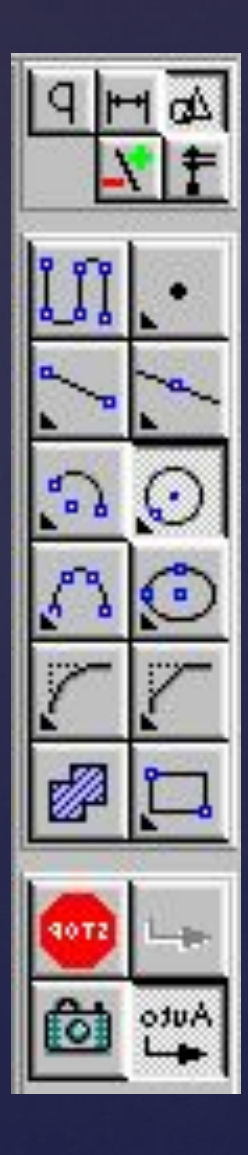

По внешнему виду кнопки можно судить о состоянии поля, которое может находиться в одном из трех состояний:

Фиксированном (обозначается *«крестиком»)*

В режиме ожидания ввода (обозначается *«галочкой»)*

Доступном для ввода *(ничем не обозначается)*

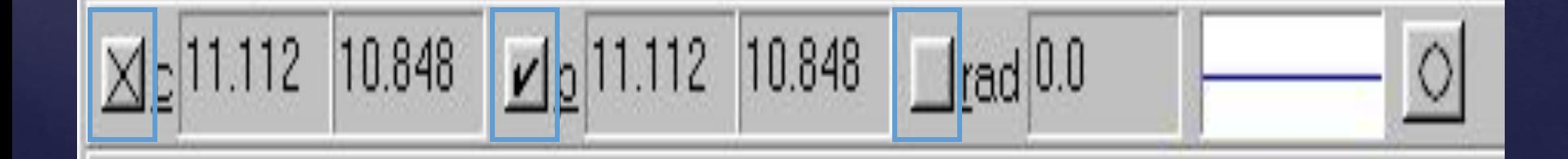

Каждый объект обладает определенным набором параметров, которые характеризуют его размеры и положение на чертеже.

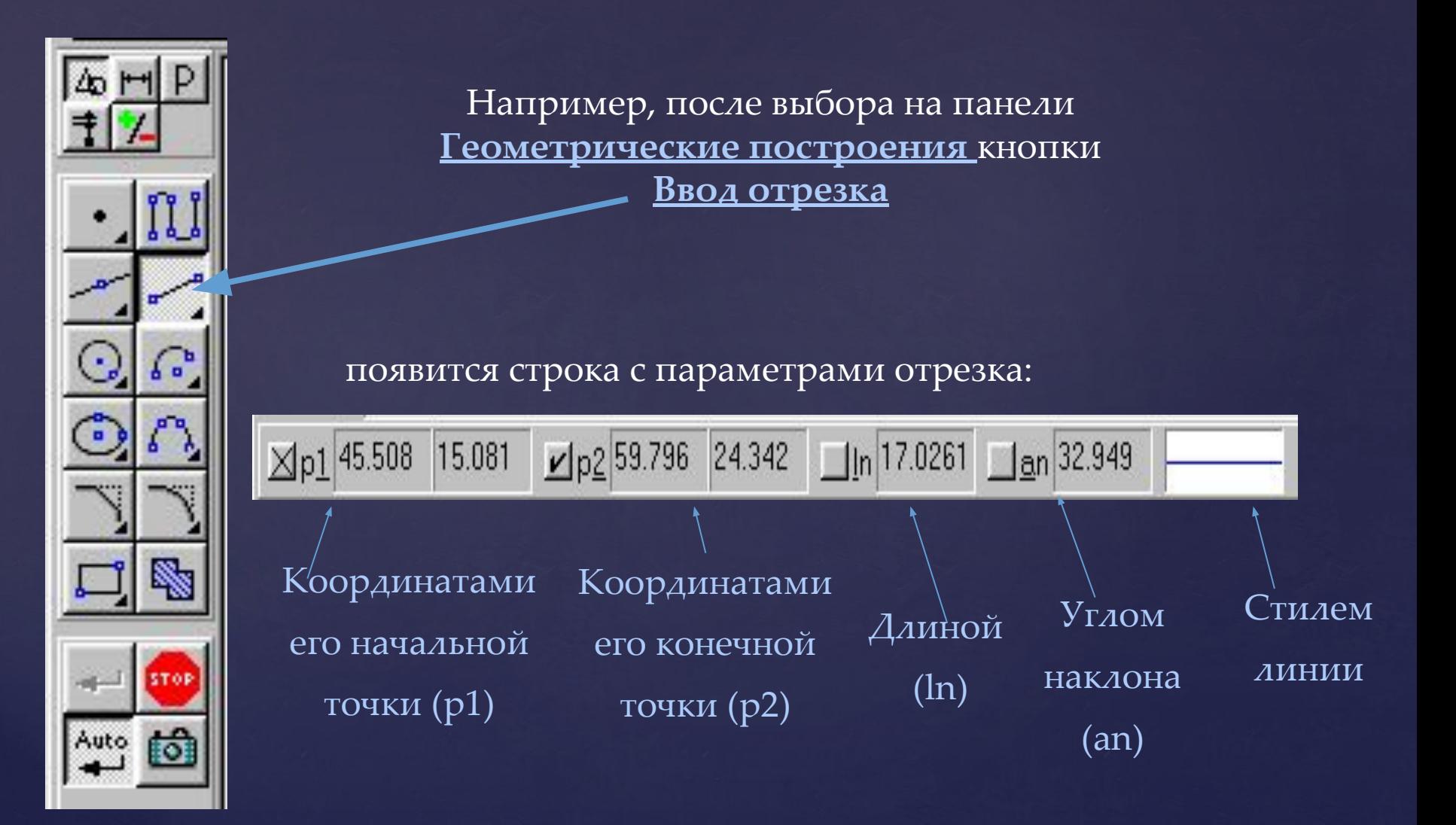

#### Задача. Построение середины отрезка.

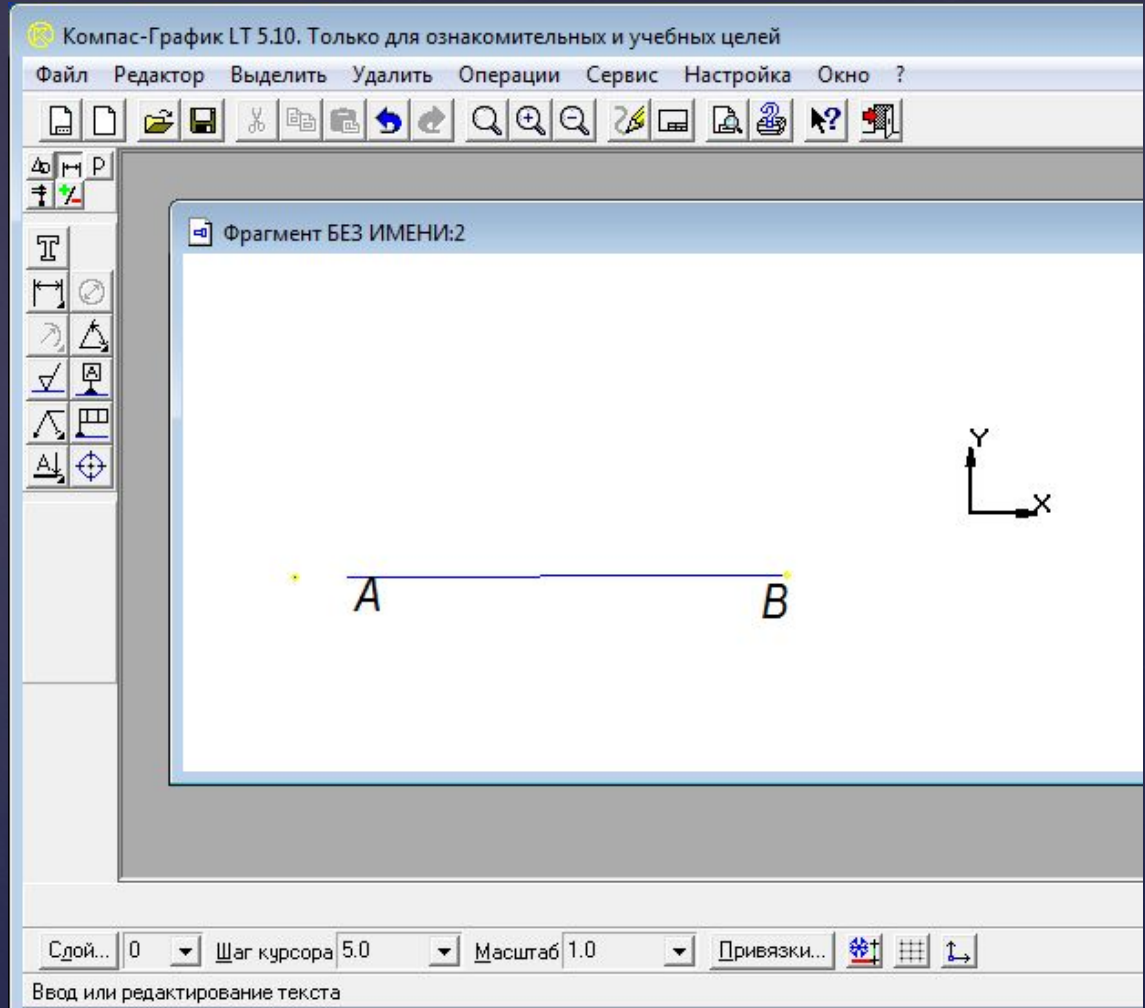

#### Построение середины отрезка.

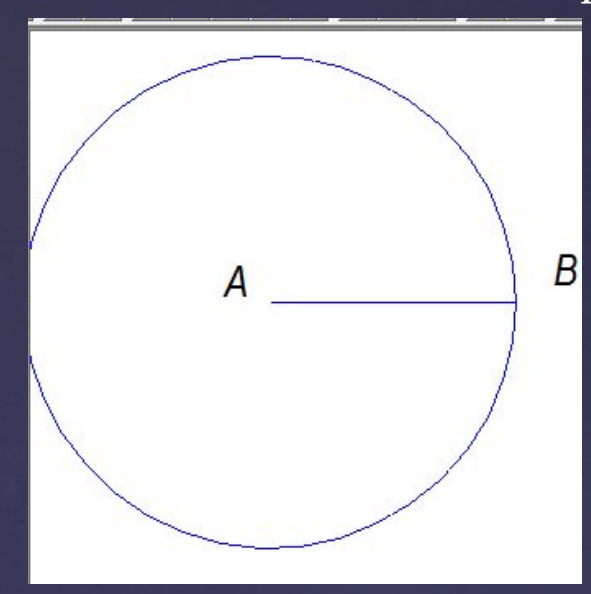

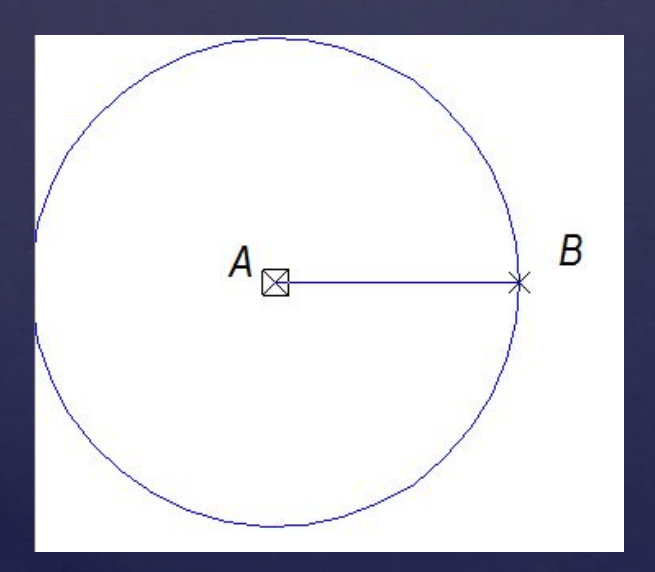

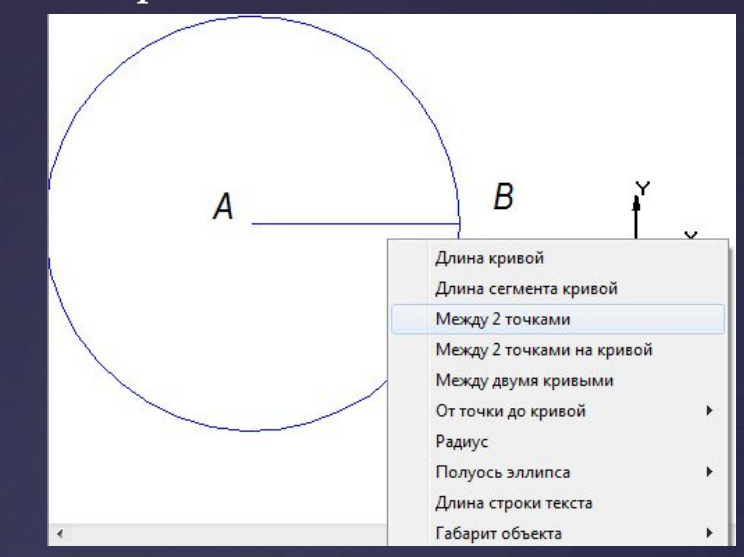

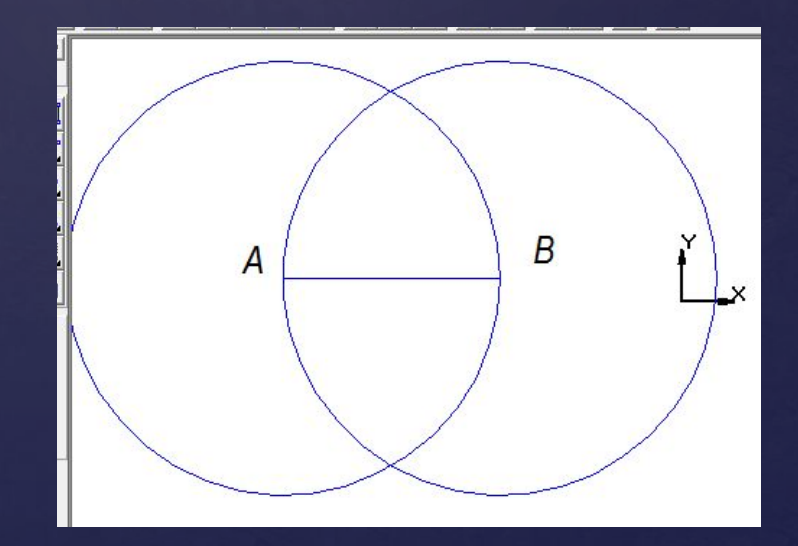

#### Построение середины отрезка.

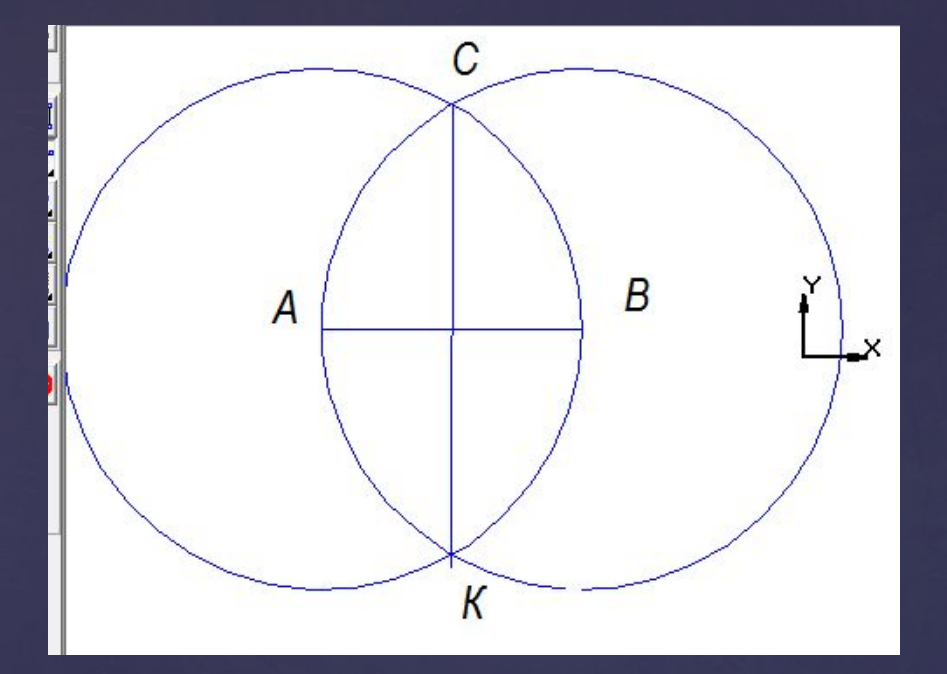

#### Соединим точки С и к.

#### О середина отрезка.

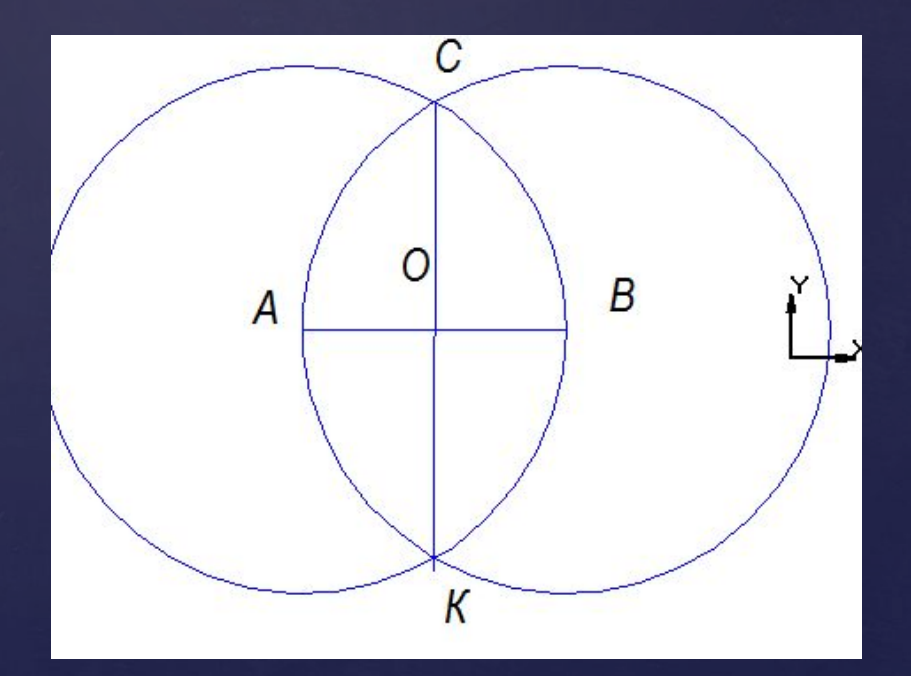

#### Задача. Отложить от данного луча угол, равный данному.

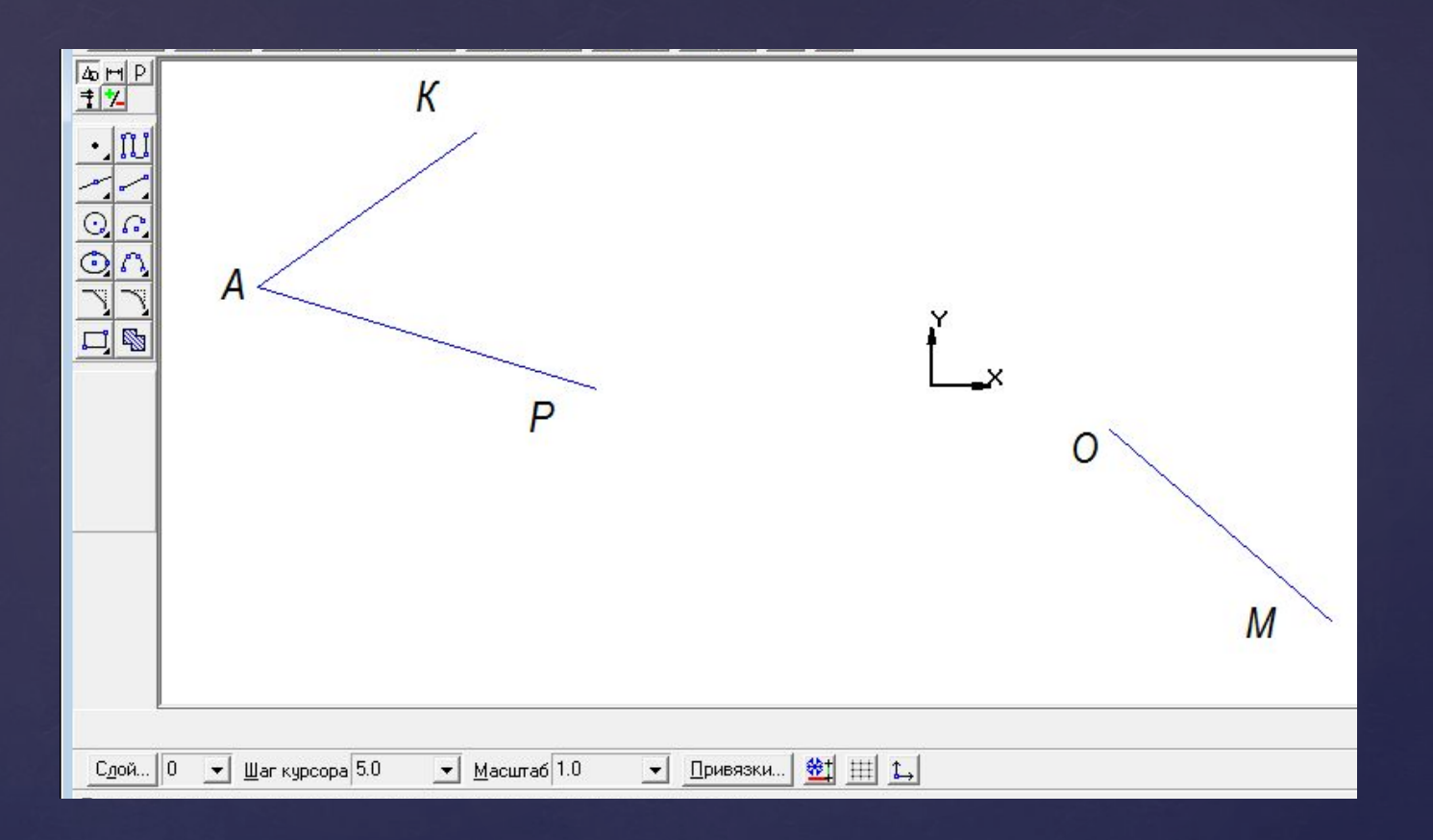

Построим угол КАР,МО - луч

#### Отложить от данного луча угол, равный данному

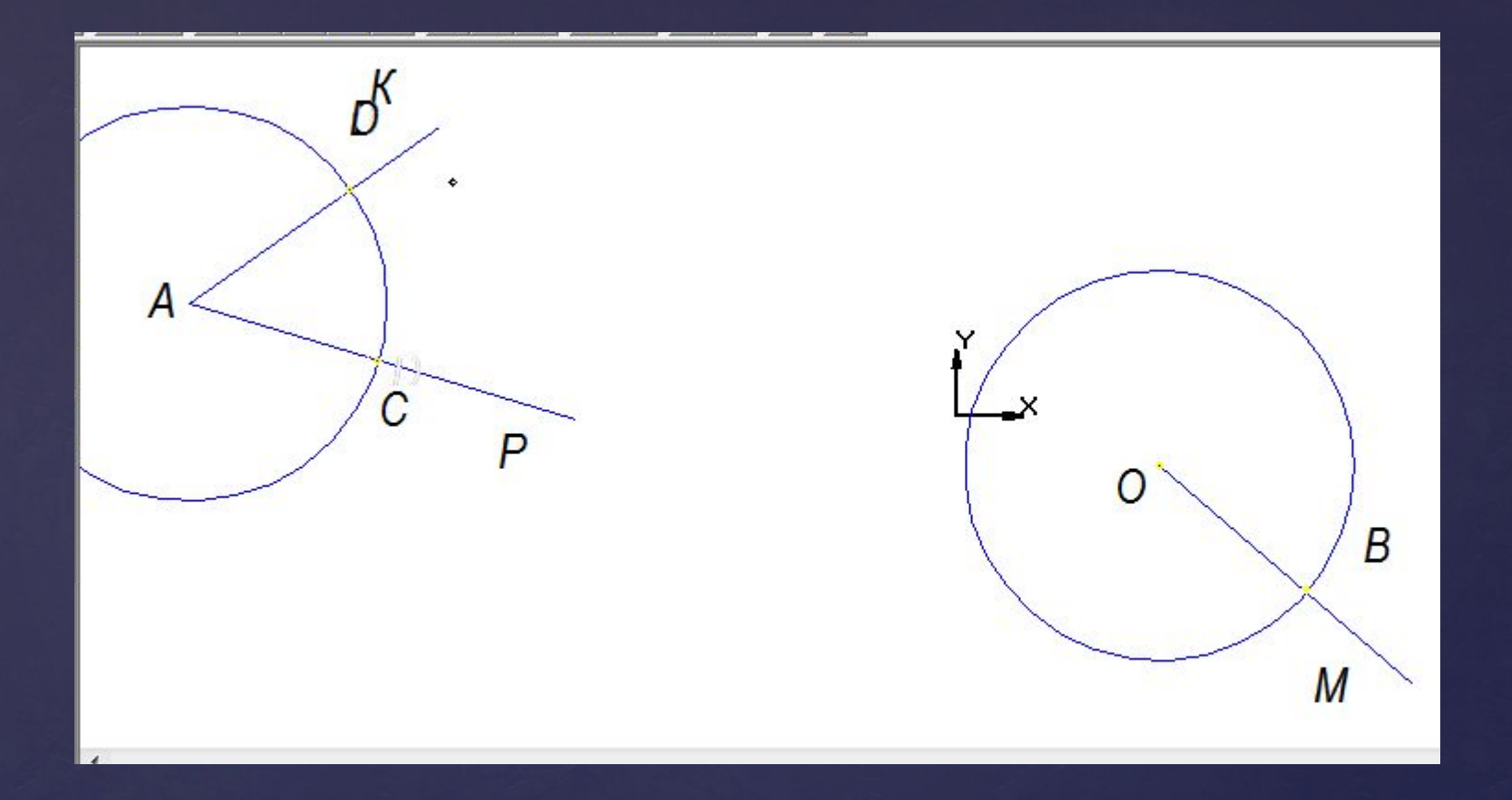

Проведем окружность (А,r). Окружность (A,r)∩ AP = C. Окружность ( A,r) ∩ AK = D. Окружность (O,AC), Окр.(O,AC)=B

#### Отложить от данного луча угол, равный данному

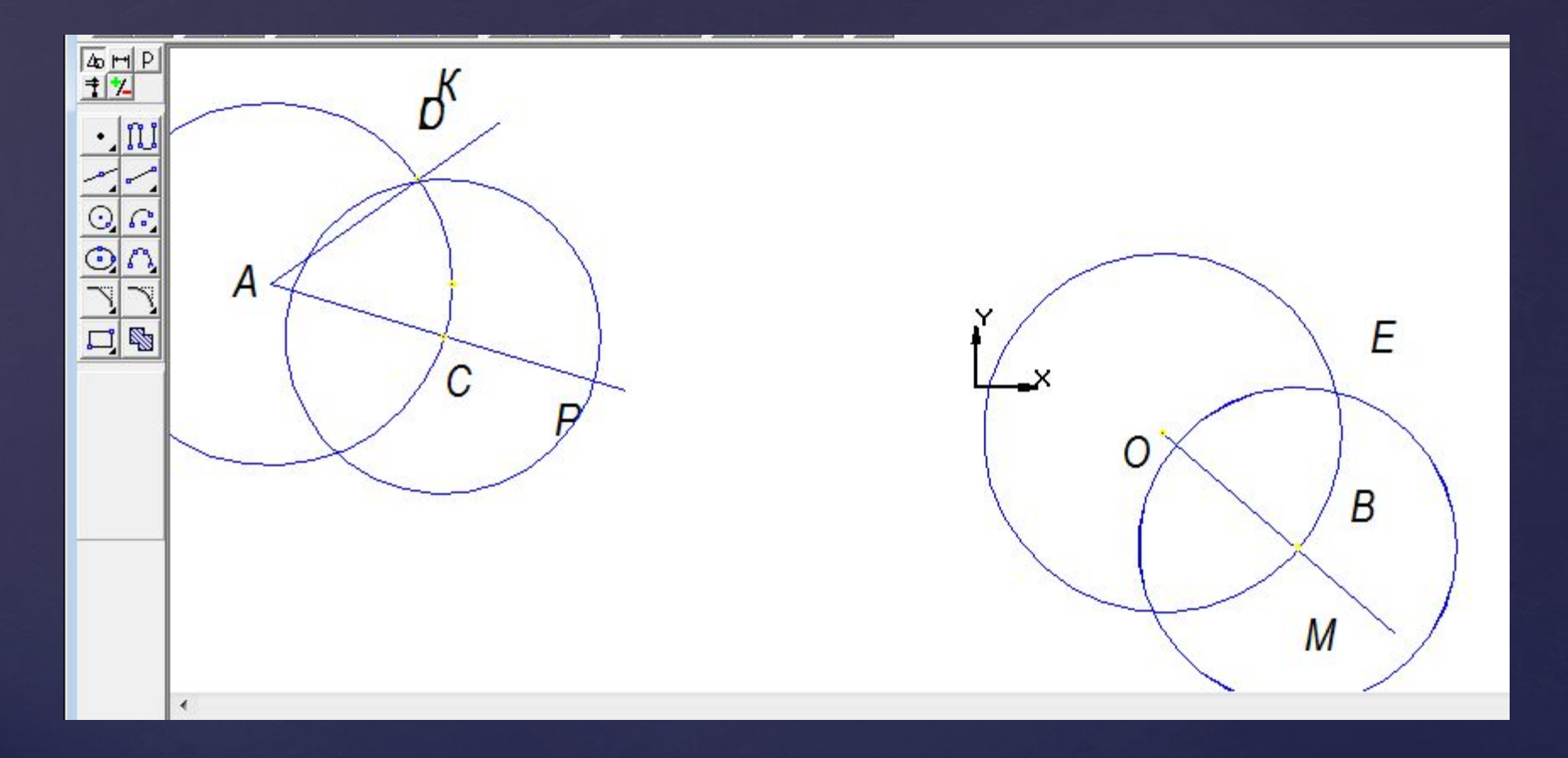

#### Отложить от данного луча угол, равный данному

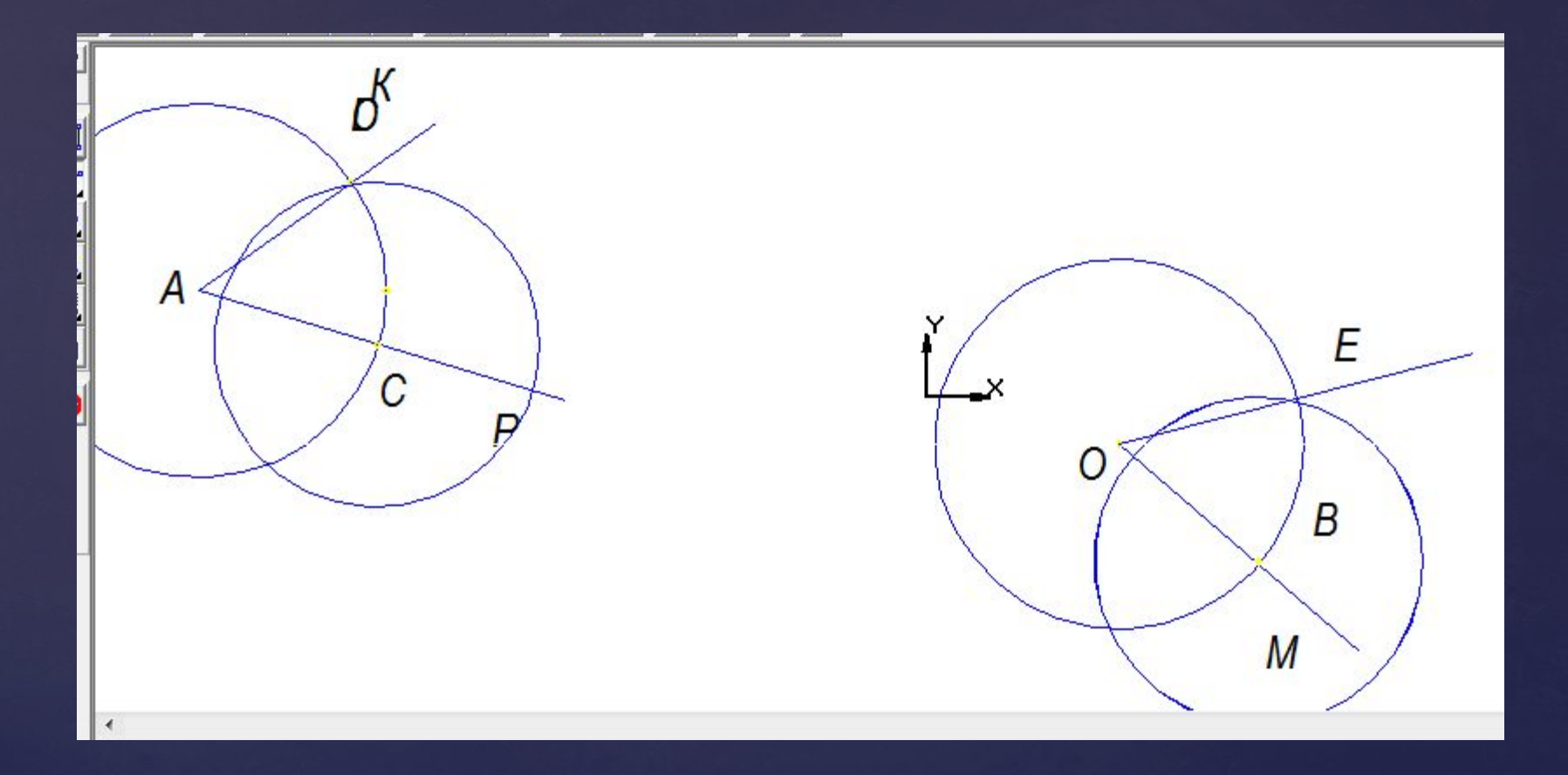

#### Угол ЕОМ –искомый.

### Упражнения для глаз снимающие утомление

- 1. Плотно закрыть и широко открыть глаза. Повторять упражнение 5-6 раз с интервалом 30 секунд.
- 2. Посмотреть вверх, вниз, вправо, влево, не поворачивая головы.
- З. Медленно вращать глазами: вниз, вправо, вверх, влево и в обратную сторону.

# **ЗАКЛЮЧЕНИЕ.**

1 .Что нового узнали.

2. Интересна ли Вам программа КОМПАС. 3. Ваши впечатления об уроке.